## Step 2 - How to play Music on the Computer

- You first find the Music that you want to play. If you have Windows 10, go to File Explorer. If you have Windows 8.1, also go to File Explorer. If you have Windows 7, go to Windows Explorer. Not, Windows 10 and Windows 8.1 have the File Explorer Icon on the Taskbar and it is easy to open it. Also Windows 7 has Windows Explorer on the Taskbar and it is easy to open it.
- Next is a sample of Taskbar on Windows 10.

 Here is a sample of Taskbar on Windows 10. You see the File Explorer Icon and the click on it and next is what happens.

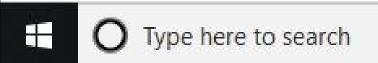

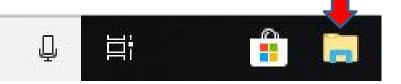

 File Explorer opens and then find the Music you want to play, like double click on Music Folder and next is what happens.

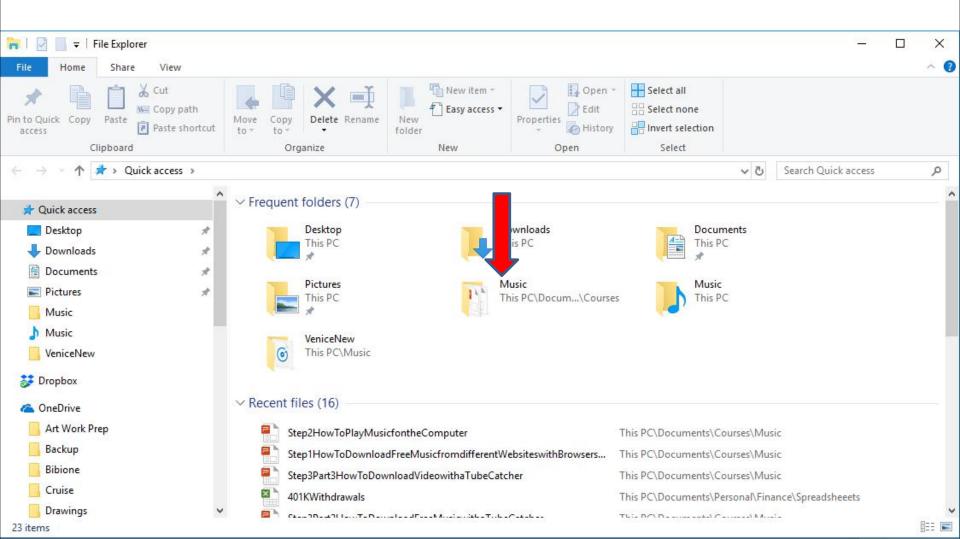

 It goes to the Music Folder and then find the Folder with you want to play. I decided to hover the line on the right and click on it and hold it down and drag it down and next is a sample.

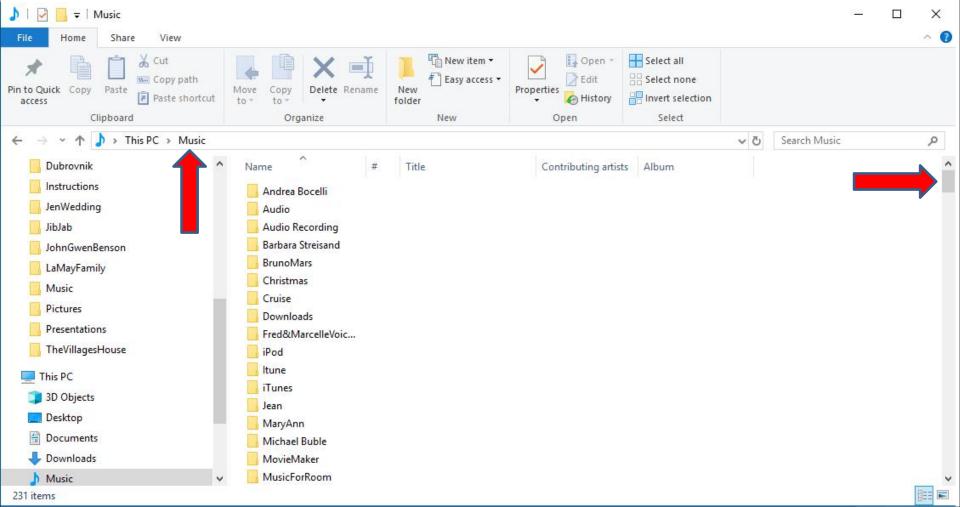

Here is a sample of dragging it down. The reason I did that is I want to go to the Venice Folder, like I showed you in the Step 1 - Parts. I decided to double click on it to find the Music, which is next.

| 🎝   🕑 📙 🖛   Music                 |                                    |            |                            |                                                         |     |              | 177 |     | × |
|-----------------------------------|------------------------------------|------------|----------------------------|---------------------------------------------------------|-----|--------------|-----|-----|---|
| File Home Share View              |                                    |            |                            |                                                         |     |              |     | 16  | 0 |
| Pin to Quick Copy Paste Copy path | Move<br>to * Copy<br>to * Organize | New folder | Properties<br>Open<br>Open | Select all<br>Select none<br>Invert selection<br>Select |     |              |     |     |   |
| ← → ~ ↑ ♪ > This PC > Music       |                                    |            |                            |                                                         | v 0 | Search Music |     | ۶   | λ |
| Dubrovnik                         | Name *                             | Title      | Contributing artist        | Album                                                   |     |              |     |     | ^ |
| Instructions                      | Itune                              | 0.000      |                            | 0.12070204                                              |     |              |     |     |   |
| JenWedding                        | iTunes                             |            |                            |                                                         |     |              |     |     |   |
| JibJab                            | Jean                               |            |                            |                                                         |     |              |     |     | 4 |
| JohnGwenBenson                    | MaryAnn                            |            |                            |                                                         |     |              |     |     |   |
| LaMayFamily                       | Michael Buble                      |            |                            |                                                         |     |              |     |     |   |
| Music                             | MovieMaker                         |            |                            |                                                         |     |              |     |     |   |
|                                   | MusicForRoom                       |            |                            |                                                         |     |              |     |     |   |
| Pictures                          | PaigeVillas                        |            |                            |                                                         |     |              |     |     |   |
| Presentations                     | Photos App                         |            |                            |                                                         |     |              |     |     |   |
| TheVillagesHouse                  | Playlists                          |            |                            |                                                         |     |              |     |     |   |
| This PC                           | Rod Stewart                        |            |                            |                                                         |     |              |     |     |   |
|                                   | SaudiRecordingHist                 |            |                            |                                                         |     |              |     |     |   |
| 3D Objects                        | StevieWonder                       |            |                            |                                                         |     |              |     |     |   |
| Desktop                           | Unknown artist                     |            |                            |                                                         |     |              |     |     |   |
| Documents                         | Various Artists                    |            |                            |                                                         |     |              |     |     |   |
| 🕹 Downloads                       | Venice                             |            |                            |                                                         |     |              |     |     |   |
| 👌 Music 🗸 🗸                       | VeniceNew                          |            |                            |                                                         |     |              |     |     | ~ |
| 231 items                         |                                    |            |                            |                                                         |     |              |     | Bas | 1 |

- You then see the Music under the Venice Folder.
- You have two options to play the Music. Next explains the options.

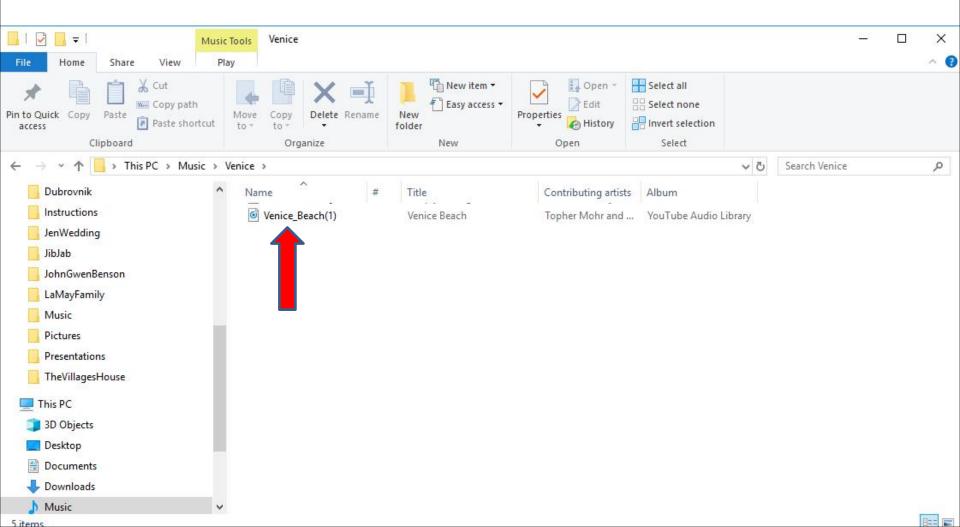

- The first option is double click on the Music and it typically plays the Music on the default program.
- The second option is right click on the Music and find another program. If you don't have another program, I recommend you download VLC media player with ninite.com, I have a NINITE page on my website that has a Video that shows you how to download VLC media player and different programs on ninite.com. Next is how to get my NINITE page on my website.

If your on my Website, hover over COURSES and you see NINITE and click on it to go to the page with the Video. Next is a sample when you double click on the Music.

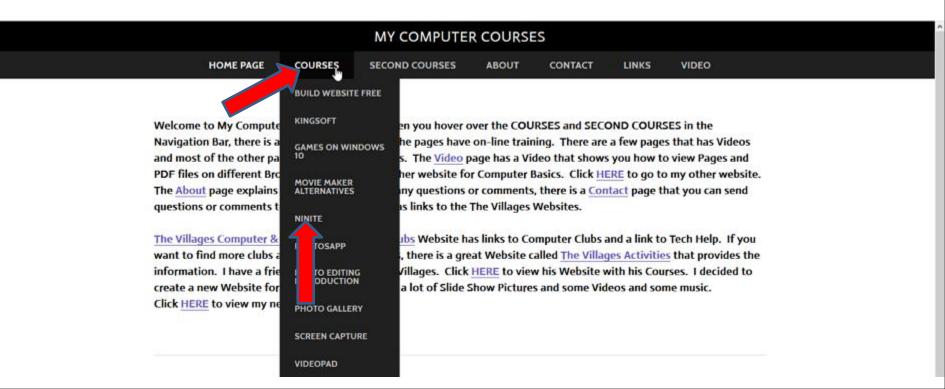

 A new window opens with the default program on Windows 10 and it starts to play the Music. When it is finished, I recommend you click on X in the upper right to close the window. Next is the second option.

| Groove Music         |                          |      |                                                     |                                 |                                      | - |   | × |
|----------------------|--------------------------|------|-----------------------------------------------------|---------------------------------|--------------------------------------|---|---|---|
| =                    |                          |      | My music                                            |                                 |                                      |   |   |   |
| Search               |                          | Q    | Songs Artists                                       | Albums                          | 1 song                               |   |   |   |
| ្រា Mymi             | usic                     |      |                                                     | by: Date added Filter: All      | Genre: All genres                    |   |   |   |
| C Recent             | t plays                  |      | 🛎 Use OneDrive to enjoy                             | vour music everywhere.          |                                      |   |   |   |
| .du Now p            | blaying                  |      | Show me how                                         | ,                               |                                      |   | × |   |
| 🗎 Playlis            | its                      | +    | Not finding everything<br>Show us where to look     |                                 |                                      |   | × |   |
| 🖸 God B              | less America             |      |                                                     |                                 |                                      |   |   |   |
| 💿 Niama              | a                        |      |                                                     |                                 |                                      |   |   |   |
| 💿 Niama              | a2                       |      |                                                     | Row Market                      |                                      |   |   |   |
| 🖸 Niama              | aOriginal                |      | V                                                   | N.                              | Ver Teles Andre Liberreit            |   |   |   |
| 💿 Niama              | aWavTest                 |      | YouTube Audio Library<br>Topher Mohr and Alex Elena | Unknown Album<br>Unknown Artist | YouTube Audio Library<br>Julia Quinn |   |   |   |
|                      | *                        |      | 16 BIGGEST HITS 🎘                                   | Atmospheres                     |                                      |   |   |   |
| Fred B               | Benson                   | Ô    | To BIGGEST HITS &                                   | Culture Returns                 |                                      |   |   |   |
| 🗟 Strean             | n millions of songs free |      | WILLIE                                              |                                 | WONDED                               |   |   |   |
| Venice Beach         | Venice Beach             |      | × Id (                                              | I N O                           | d») —                                | O |   |   |
| Topher Mohr and Alex |                          | lena | 0:03 - <b>O</b>                                     | 2:57                            |                                      |   |   |   |

 When you click on the Music and right click on it, you see a list and then hover over Open with, like I did and you see a list. Because I download VLC Media Player, you see it. Next is a sample of clicking on it.

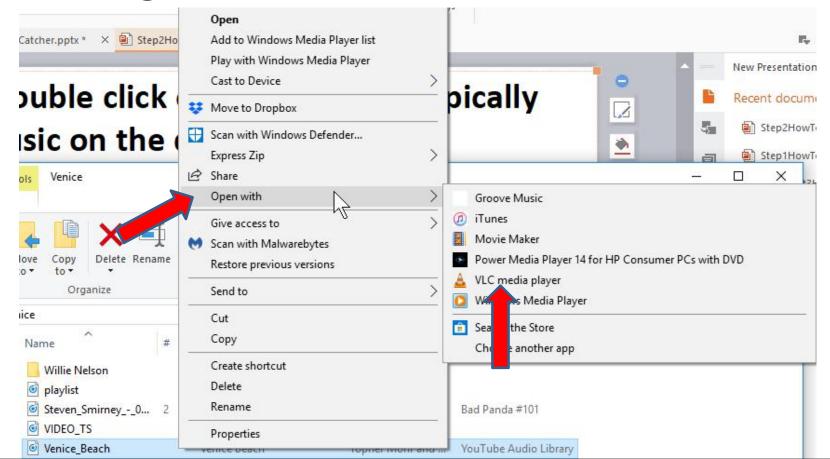

 VLC Media Player opens and starts to play the Music. When finished, I recommend you click on X in the upper right to close the window. This is the End of Step 2.

Topher Mohr and Alex Elena - Venice Beach - VLC media player Media Playback Audio Video Subtitle Tools View Help

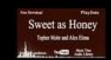

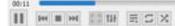

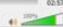